1

# How to get a Good Graphing Score on your Parallel Programming Project

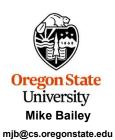

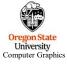

aphing.pptx

mjb - March 9, 2023

## Why Are These Notes Here?

2

This class requires you to do graphs that are scientifically literate.

These notes are here to help you do that in the shortest amount of time possible.

You have to do it anyway – why not do it and have time leftover?

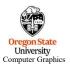

mjb - March 9, 2023

## **Diverting to a File**

3

We all have a tendency to want to write our performance results out using *printf* (or *cout*) so that we can see them on the screen. That's fine. But, then we want to get those results into a file. You could mess with file I/O, or you could use a *divert* on the command line.

If you are currently running your program like this:

#### ./proj01

and it prints to the standard output screen via printf or cout, then running it like this:

#### ./proj01 > output.csv

will write your results into the file output.csv

( If you do it a second time, you will probably have to remove the previous output.csv first. )

You can also divert the entire output (standard out and standard error) of a looping script:

bash script.bash >& output

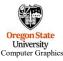

mjb - March 9, 2023

### Importing into Excel - csv Files

4

**csv** stands for **comma-separated values**. It is a file format where you write your numbers out as text with commas between them. The great part is that Excel recognizes csv files and will read them in automatically.

Say you are using a printf that looks like this:

You probably did this because it looks really nice on your screen as you use this output to debug your program. But, now you want to change it to get the numbers into Excel quickly and painlessly. Comment out the old way and change it to this:

//printf( "%2d threads ; %8d trials ; probability = %6.2f%% ; megatrials/sec = %6.2lf\n", //NUMT, NUMTRIALS, 100.\*currentProb, maxPerformance);

printf( "%2d, %8d, %6.2If\n", NUMT, NUMTRIALS, maxPerformance );

This will now be printing just what you need into CSV format. You could divert it like this:

./proj01 > OUT.csv

or

bash script.bash > OUT.csv

Which would then let you read the OUT.csv file right into Excel.

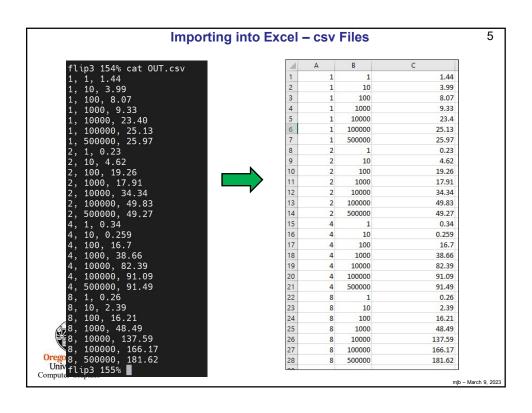

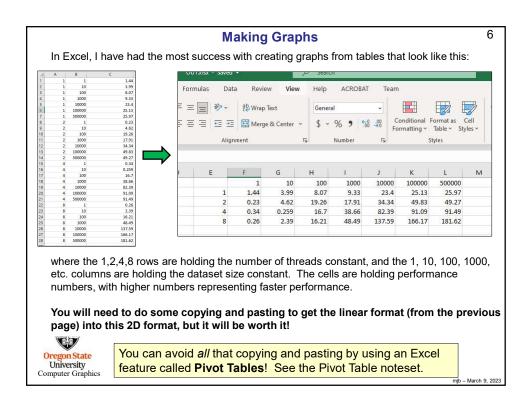

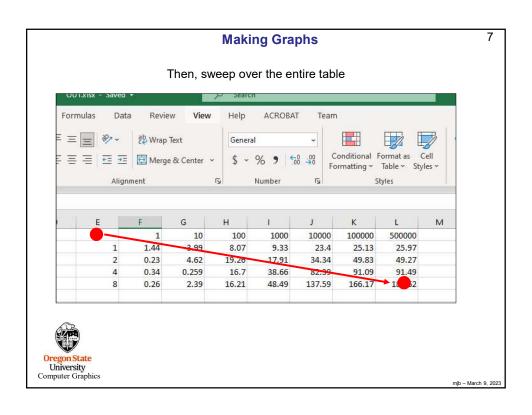

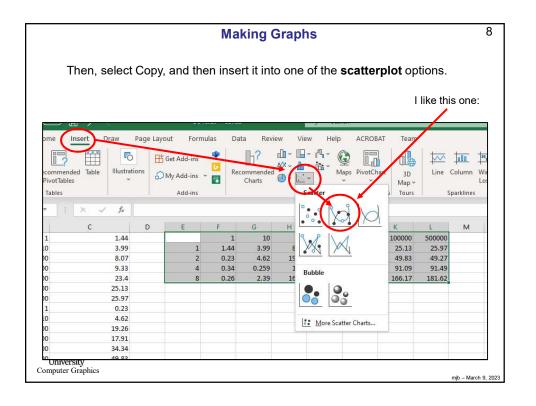

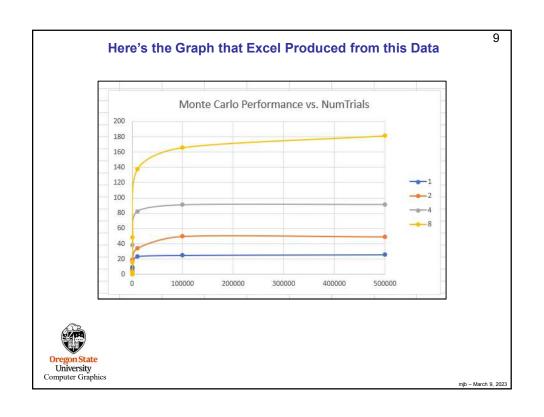

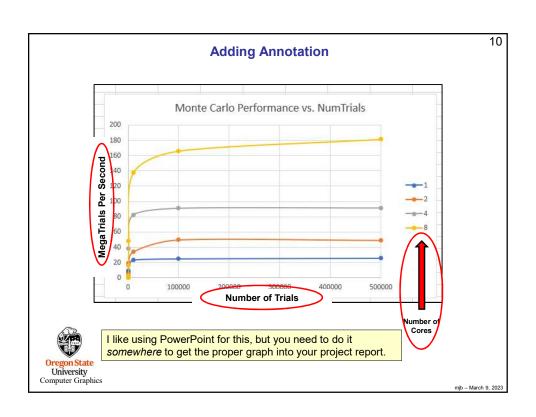

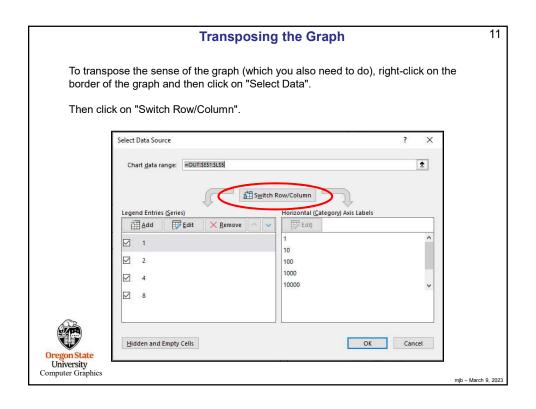

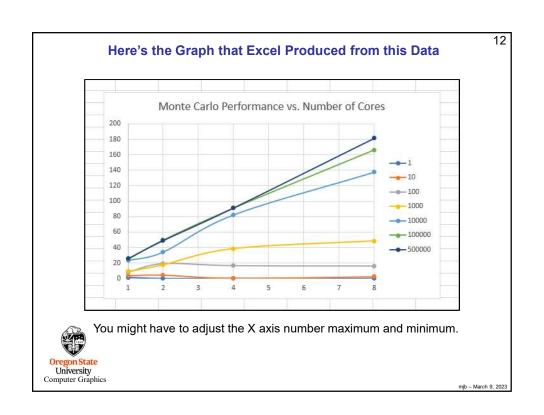

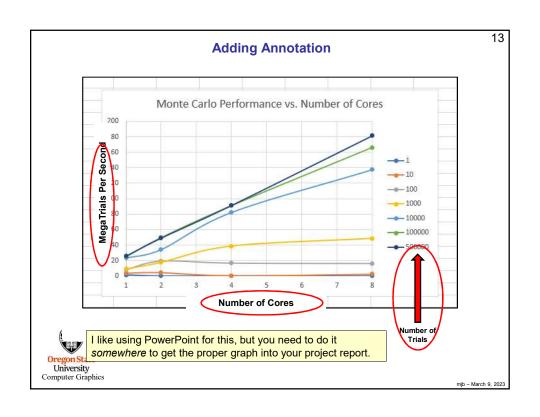

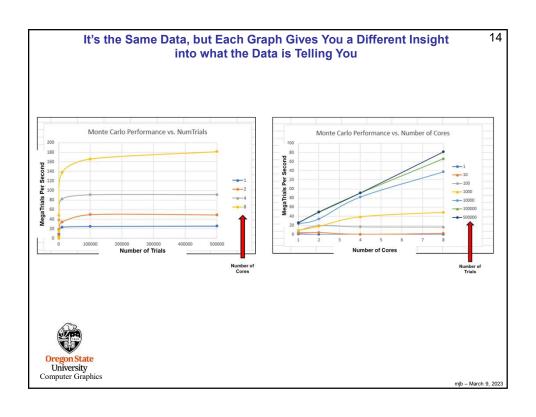

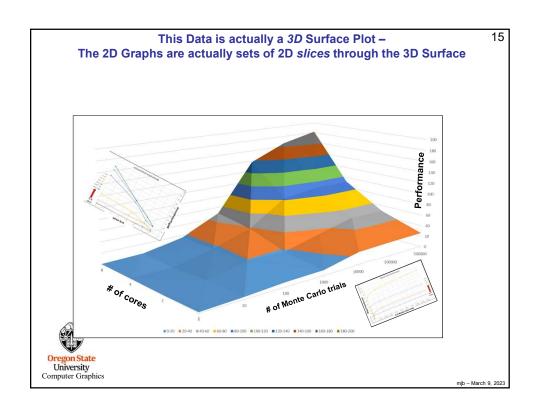

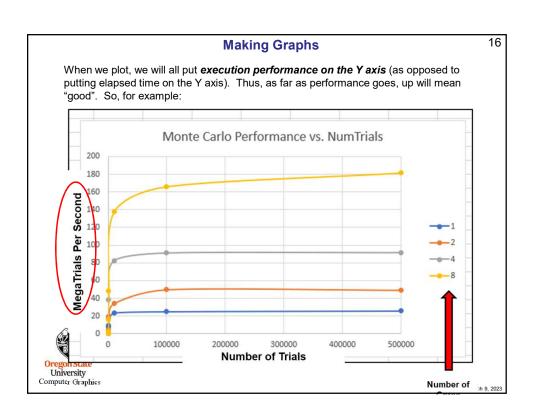

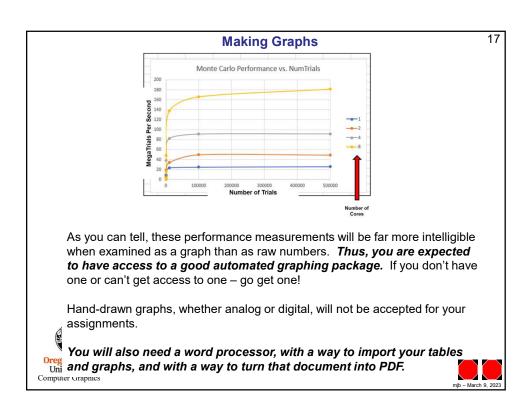